# CURWB 플러그인 이해

### 목차

소개 사전 요구 사항 요구 사항 사용되는 구성 요소 CURWB 레거시 제품용 플러그인 포트폴리오 파트너 포털 플러그인 관리 수동 플러그인 활성화 RACER를 통한 자동화된 플러그인 활성화 라이센스 비활성화

# 소개

이 문서에서는 레거시 Cisco CURWB(Ultra-Reliable Wireless Backhaul) 제품의 플러그인 또는 라 이센스에 대해 설명합니다.

# 사전 요구 사항

### 요구 사항

Cisco에서는 다음 주제에 대해 숙지할 것을 권장합니다.

• Cisco CURWB(Ultra-Reliable Wireless Backhaul) 제품

### 사용되는 구성 요소

무선 장치에 추가 기능을 포함하기 위해 별도로 구입한 소프트웨어 추가 기능입니다.

이러한 다른 기능은 대역폭, 암호화, VLAN 처리 등이 될 수 있으며, 필요한 경우 동일한 유형의 무 선 장치 간에 전환될 수 있습니다.

이 문서의 정보는 특정 랩 환경의 디바이스를 토대로 작성되었습니다. 이 문서에 사용된 모든 디바 이스는 초기화된(기본) 컨피그레이션으로 시작되었습니다. 현재 네트워크가 작동 중인 경우 모든 명령의 잠재적인 영향을 미리 숙지하시기 바랍니다.

## CURWB 레거시 제품용 플러그인 포트폴리오

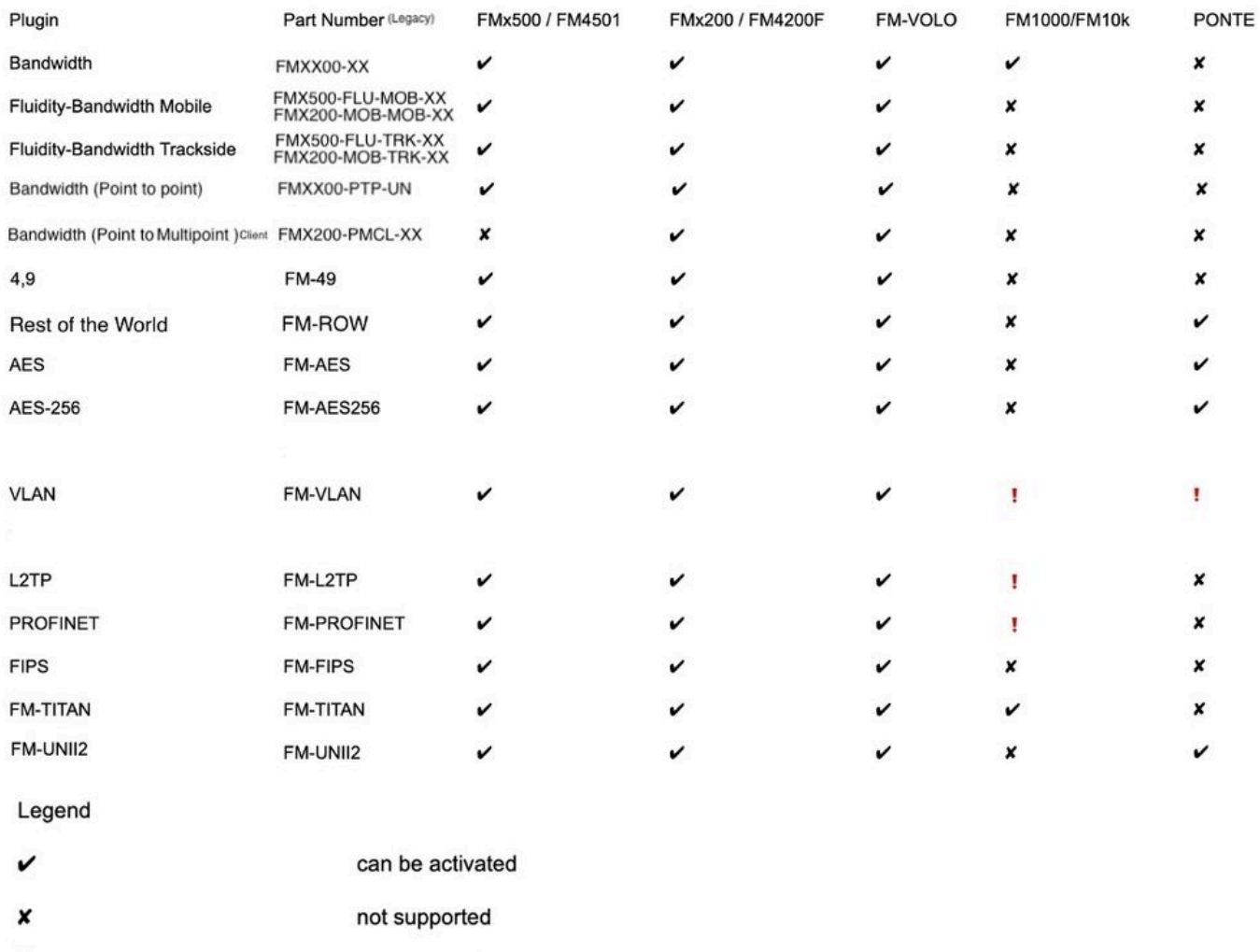

firmware embedded

# 파트너 포털

 $\mathbf{I}$ 

구축의 플러그인을 관리하려면 파트너 포털 사이트에 대한 액세스 권한이 필요합니다. 파트너 포털 웹 사이트에서는 CURWB 무선 장치에 대한 추가 문서, 플러그인 및 사용자 관리에 대한 액세스를 제공합니다. [여기를](https://partners.fluidmesh.com/home) 클릭하여 웹 사이트에 액세스할 수 있습니다.

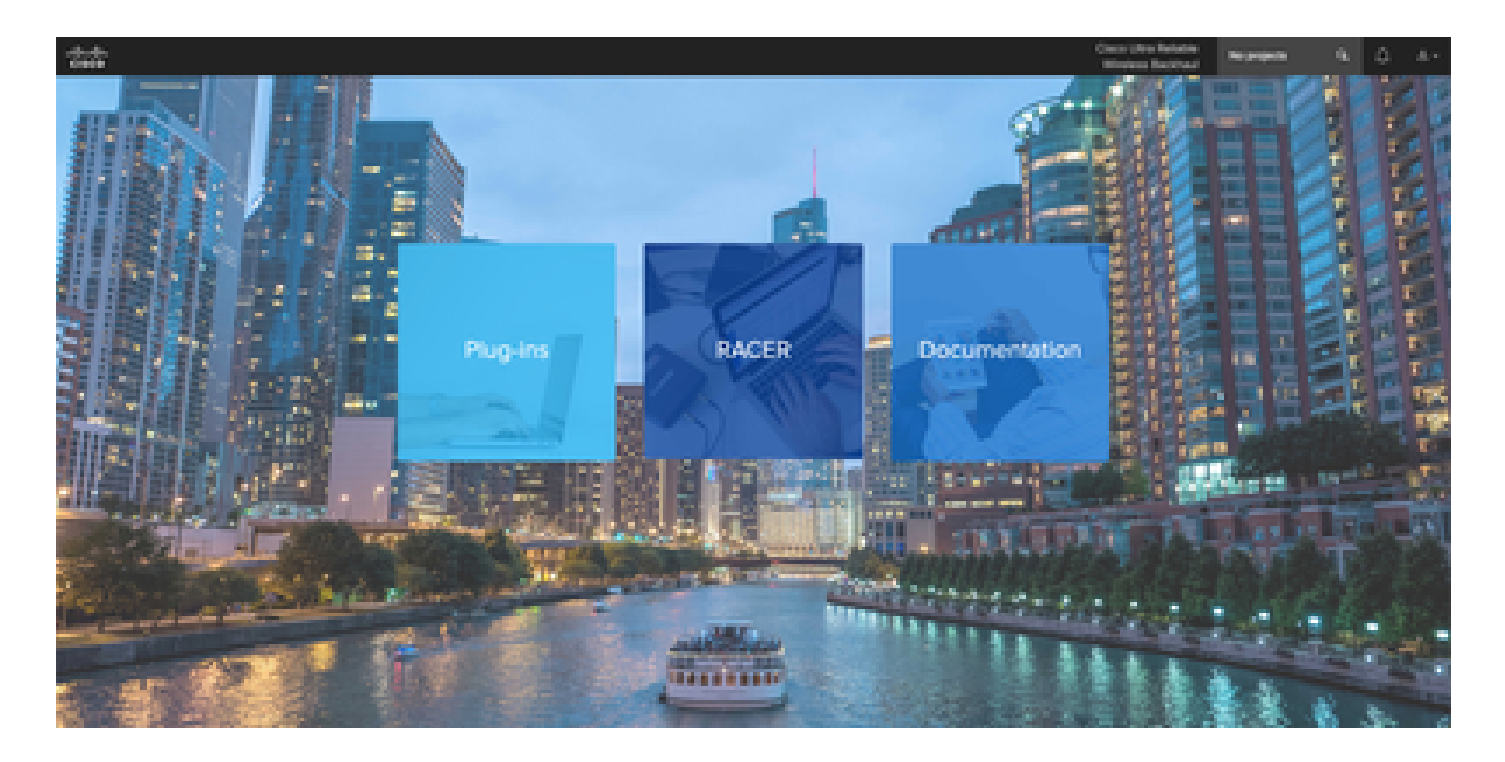

# 플러그인 관리

- 'Plug-ins'(플러그인) 페이지에서 해당 사용자에게 할당된 모든 플러그인을 보고 액세스할 수 있습니다. 라이센스 번호, PO 번호, 프로젝트 이름 및 부품 번호(옵션 이름 지정)를 사용하여 검색할 수 있습니다.
- 플러그인은 활성화, 비활성화, 프로젝트에 할당, CSV 파일 형식으로 내보낼 수 있습니다.
- 구매한 라이센스가 플러그인 페이지에 표시되지 않을 경우, 고객은 지원 팀에 문의해야 합니 다. 케이스를 열고 판매 주문 번호를 제공함으로써 해당 라이센스를 고객에게 할당할 수 있습 니다.

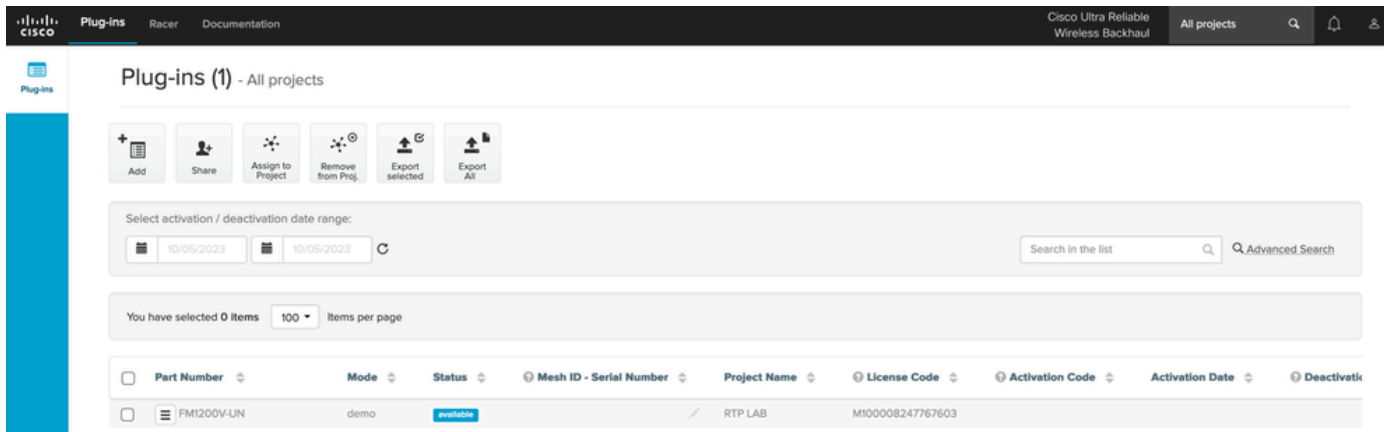

# 수동 플러그인 활성화

- 라이센스가 고객 어카운트에 할당되고 해당 라이센스가 플러그인 페이지에 표시되면 라이센 스를 활성화할 준비가 된 것입니다.
- License(라이센스)가 라디오와 연결되지 않은 경우 Available(사용 가능)로 표시됩니다. 고객 이 라디오의 메시 ID를 갖게 되면 포털에 추가하여 활성화할 수 있습니다. 라디오에서 라이센 스가 활성화되면 활성으로 표시됩니다.

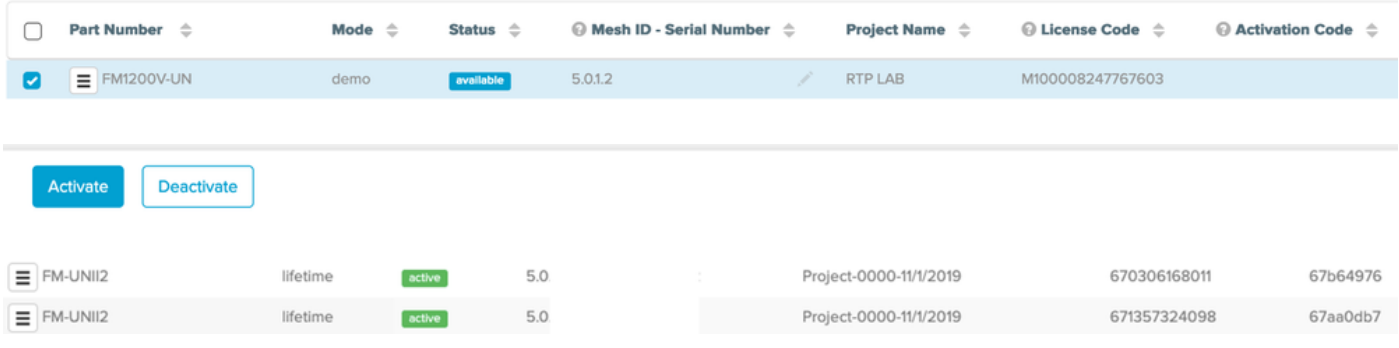

- 포털이 활성화되면 각 플러그인에 대한 활성화 코드가 표시됩니다.
- 활성화 코드는 라디오의 'Manage Plugins(플러그인 관리)' 섹션에 복사하여 붙여넣어야 합니 •다.

# **MANAGEMENT SETTINGS**

- view mode settings
- remote access
- firmware upgrade
- manage plug-ins
- status

### **MANAGE PLUG-INS**

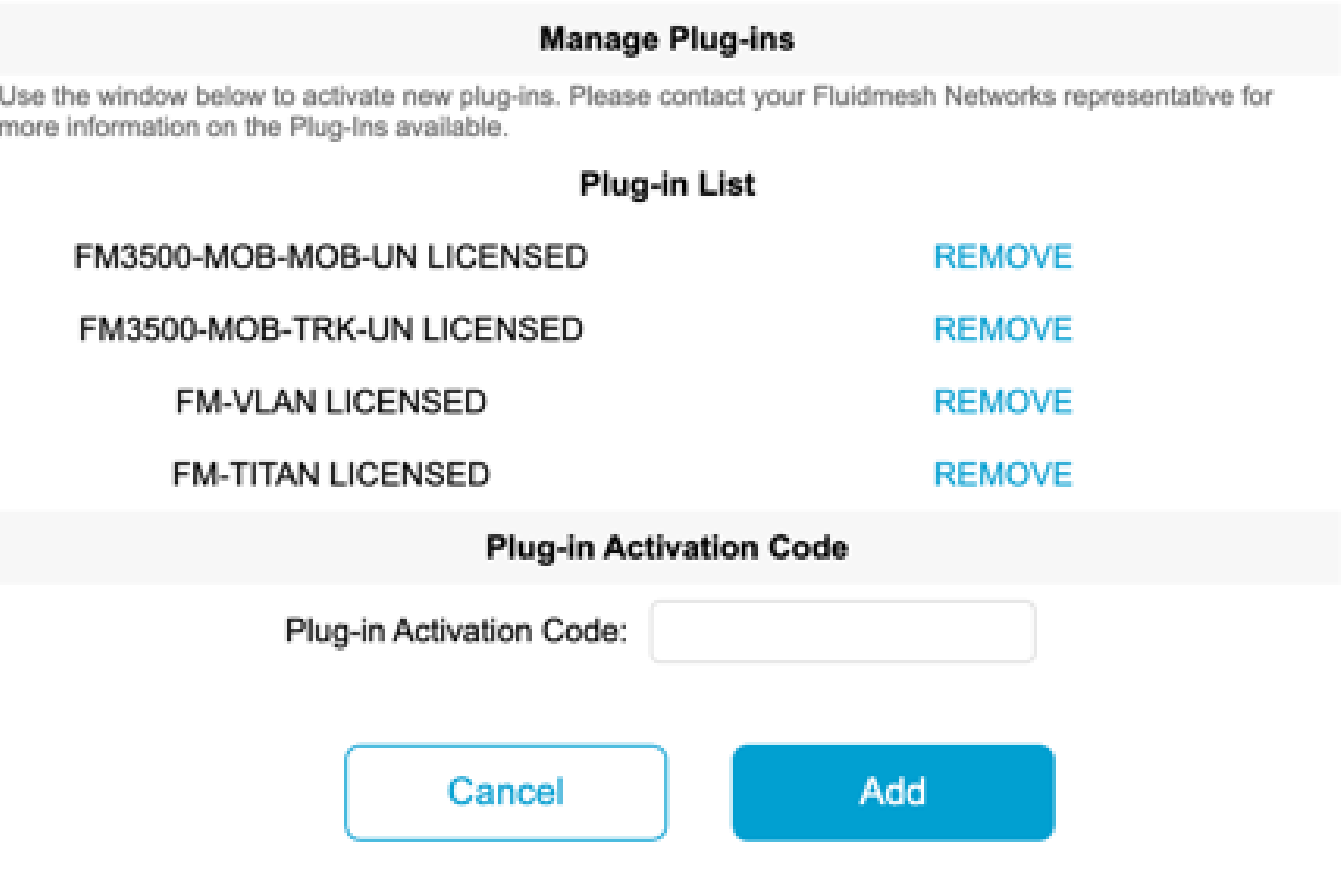

활성화 코드는 그룹화하여 CSV 파일로 다운로드할 수 있으며 무선 장치 그룹에 업로드할 수 • 있습니다. 이 프로세스에서는 무선 장치가 원하는 플러그인을 시스템에 추가할 수 있습니다.

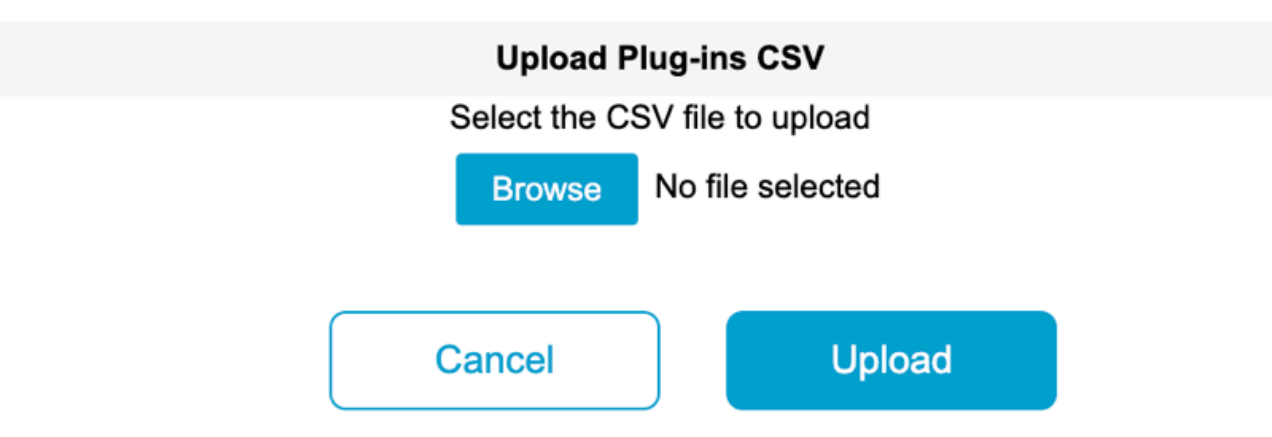

# RACER를 통한 자동화된 플러그인 활성화

플러그인을 자동으로 활성화하려면 사용자가 RACER를 사용해야 합니다.

모든 무선 장치 및 라이센스/플러그인을 동일한 프로젝트에 할당해야 합니다. 파트너 포털의 •플러그인 페이지에서 프로젝트에 플러그인을 할당할 수 있습니다. 한편, 레이서 페이지의 Configure Devices 탭에서 무선 장치를 프로젝트에 할당할 수 있습니다.

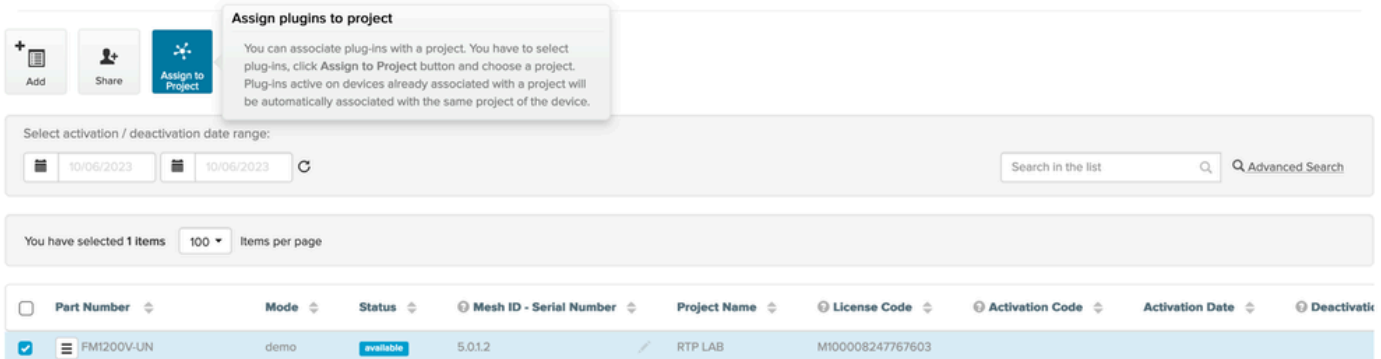

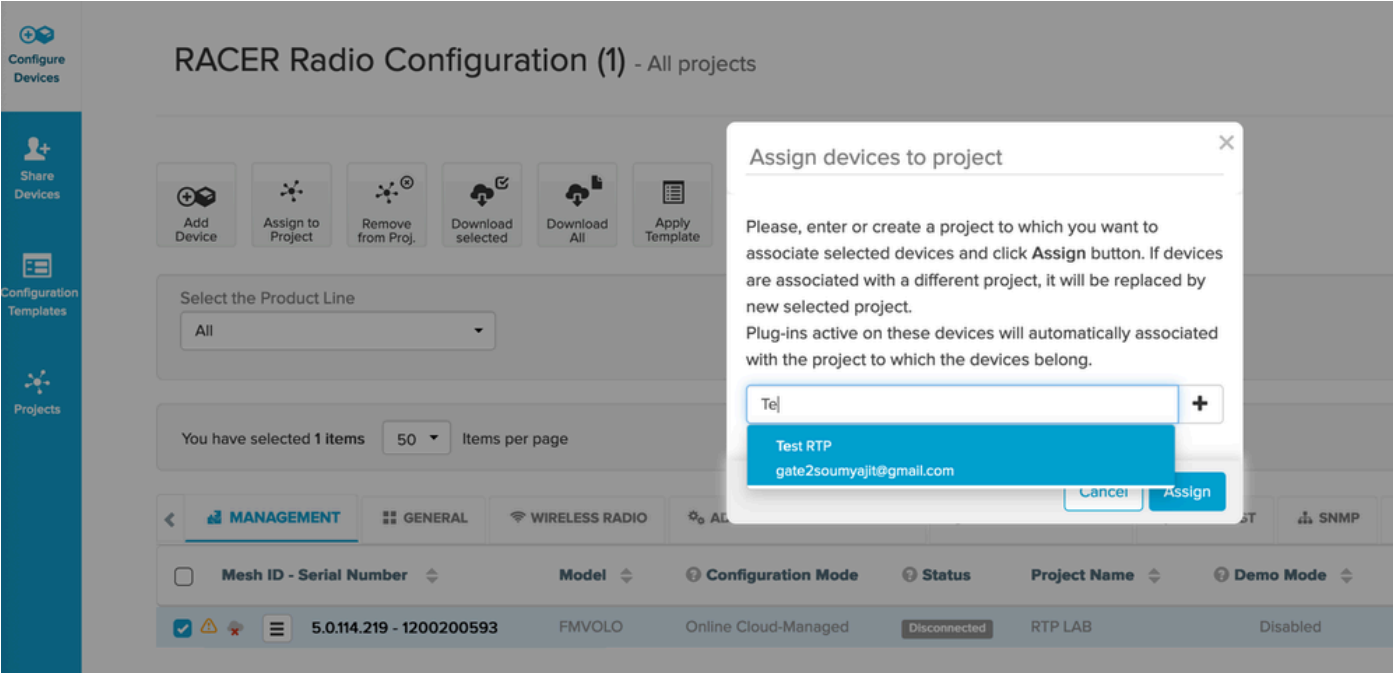

- 라디오와 플러그인이 동일한 프로젝트에 포함되면 템플릿을 생성하여 라디오에 적용해야 합 니다. 또는 Configure Devices 탭에서 직접 라디오를 구성할 수 있습니다.
- 무선 장치를 구성할 때 고객이 프로젝트 풀에 충분한 라이센스를 가지고 있으면 RACER는 해 •당 무선 장치에 대한 라이센스를 자동으로 활성화합니다.

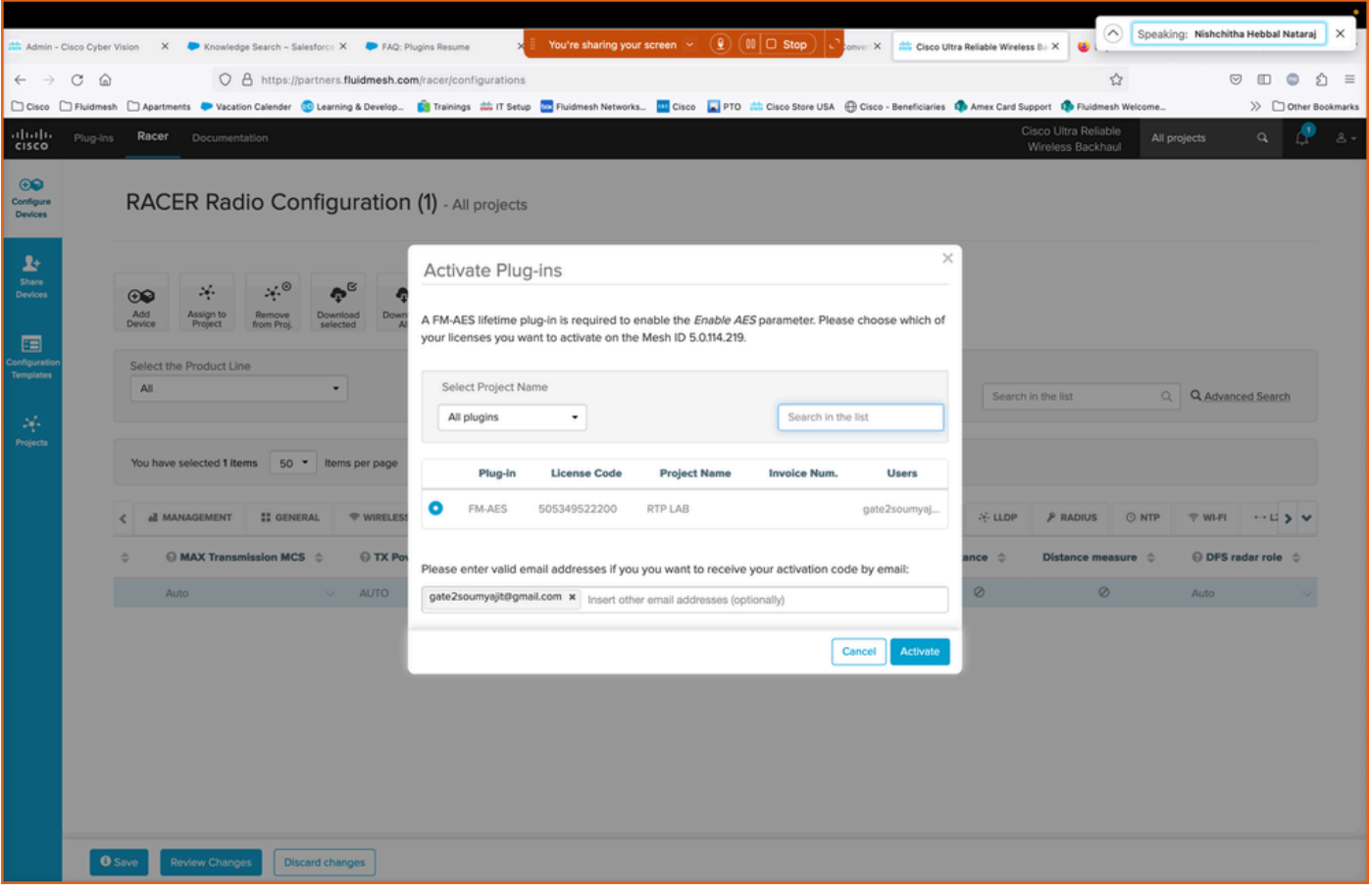

라이센스가 이 방법을 사용하여 활성화되면 RACER 온라인을 사용하는 경우 인터넷을 통해 • 컨피그레이션을 푸시할 수 있습니다. 또는 RACER offline을 사용하는 경우 컨피그레이션이 라디오에 수동으로 업로드되는 동안 플러그인도 라디오에 추가됩니다.

## 라이센스 비활성화

- 라이센스가 구매되면 해당 무선 장치의 수명 동안 유효하며 필요한 경우 같은 유형의 다른 무 선 장치로 전송할 수 있습니다.
- 라디오에 계속 액세스할 수 있는 경우, 라디오의 'Manage Plugins'(플러그인 관리) 섹션으로 •이동하여 라이센스를 비활성화할 수 있습니다. 비활성화되면 라디오가 재부팅되고 비활성화 코드가 표시됩니다.

### **MANAGE PLUG-INS**

#### **Manage Plug-ins**

Use the window below to activate new plug-ins. Please contact your Fluidmesh Networks representative for more information on the Plug-Ins available.

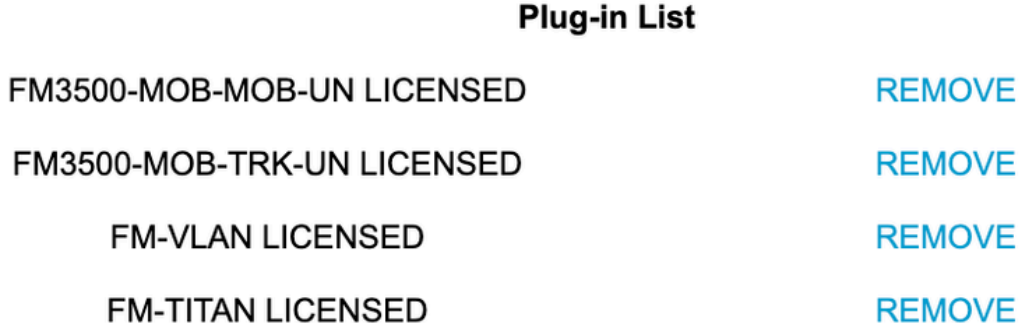

#### **Plug-in Deactivation Codes**

List of de-activated plug-ins. If you have deactivated a plug-in, please use the deactivation code to get a new License Code.

**Plug-in Type** 

**Deactivation Code** 

▪ 이 코드는 파트너 포털의 라이센스에 추가되어 라이센스를 비활성화합니다. 라이센스가 다시 사용 가능해지며 새 라디오에 추가될 수 있습니다.

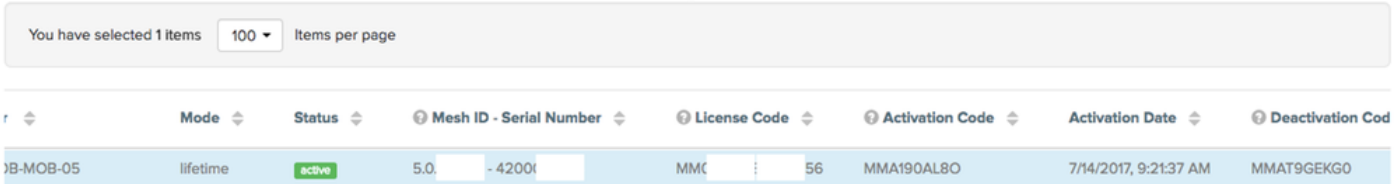

- 어떤 이유로든 라디오의 전원이 켜지지 않아 라디오에 액세스할 수 없는 경우, 고객은 TAC에 케이스를 열고 라디오의 메시 ID와 장애에 대한 설명을 제공해야 합니다.
- 고객이 RMA를 위해 교체용 라디오를 받는 경우, 기존 유닛에 라디오에서 확장된 워런티 또는 •서비스 계약이 활성화된 경우, 해당 라이센스는 TAC 팀에 의해 교체된 라디오로 이전됩니다.

이 번역에 관하여

Cisco는 전 세계 사용자에게 다양한 언어로 지원 콘텐츠를 제공하기 위해 기계 번역 기술과 수작업 번역을 병행하여 이 문서를 번역했습니다. 아무리 품질이 높은 기계 번역이라도 전문 번역가의 번 역 결과물만큼 정확하지는 않습니다. Cisco Systems, Inc.는 이 같은 번역에 대해 어떠한 책임도 지지 않으며 항상 원본 영문 문서(링크 제공됨)를 참조할 것을 권장합니다.